## OPERATIONAL INVOICES

## PREPARATION

1. Send invoices to the Division responsible for coding and payment approval.

Streets—Ryan Montes Parks—Ryan Montes, Aaron Tubbs, Brenden Mitchell Facilities—Omar Garcia, Engineering—All engineers Garage—Garage Supervisor

- 2. Once approved, invoices will be placed in the "Invoices to be Paid" slot on the wall.
- 3. You may choose to alphabetize invoices before input or after, either way, vendor codes need to be written on the invoices prior to input.
	- **a. Vendor Codes:<https://employees.cityofsanrafael.org/dpw-eden-resources/>**

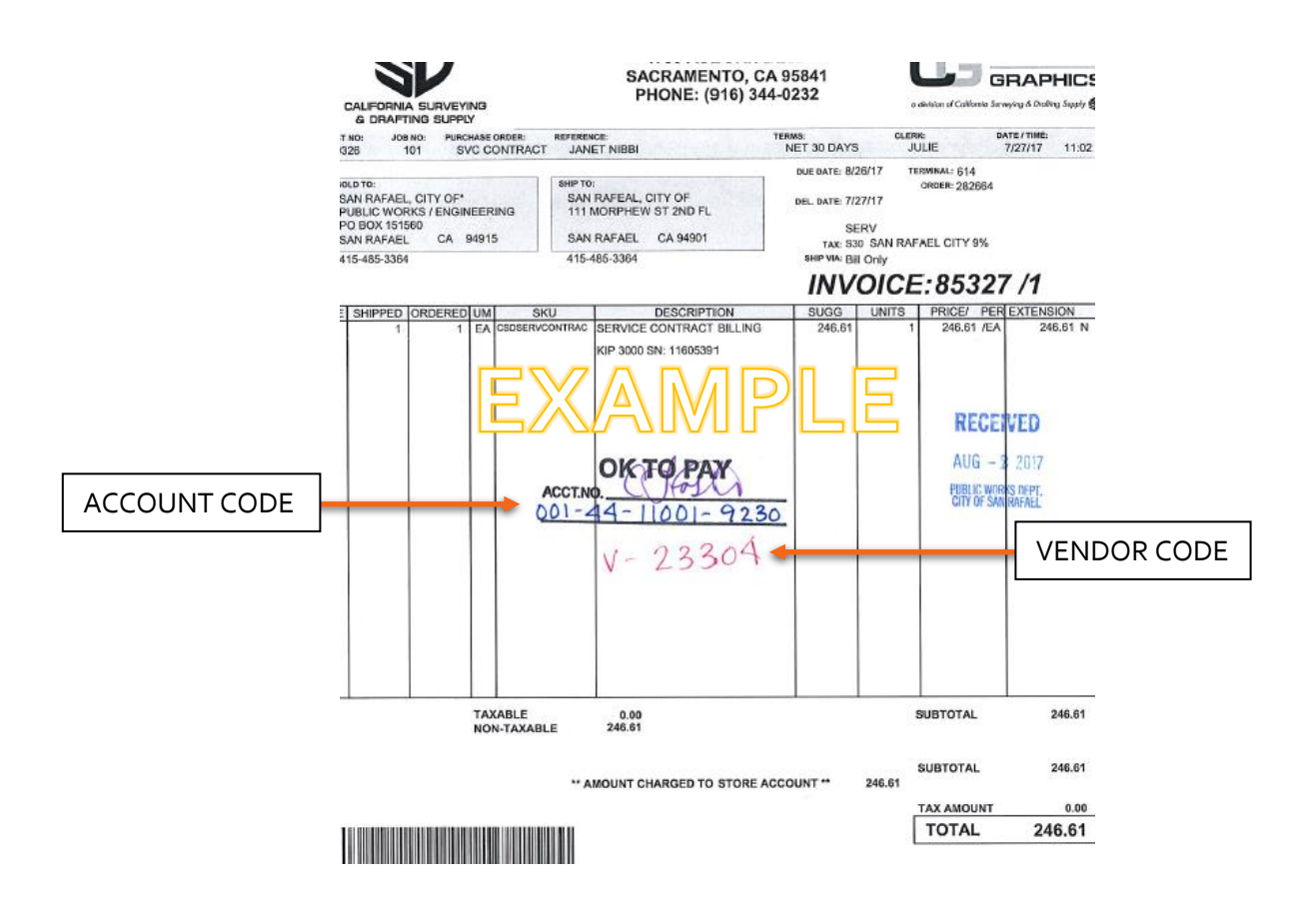

- 4. If you must assign an invoice number use the date of the document followed by "DPW" (04012018DPW) and remember to write it on the invoice.
- 5. If you do not have the original invoice and are using a fax, email or duplicate copy, stamp "Treat as Original" on the invoice and have your approver sign it.

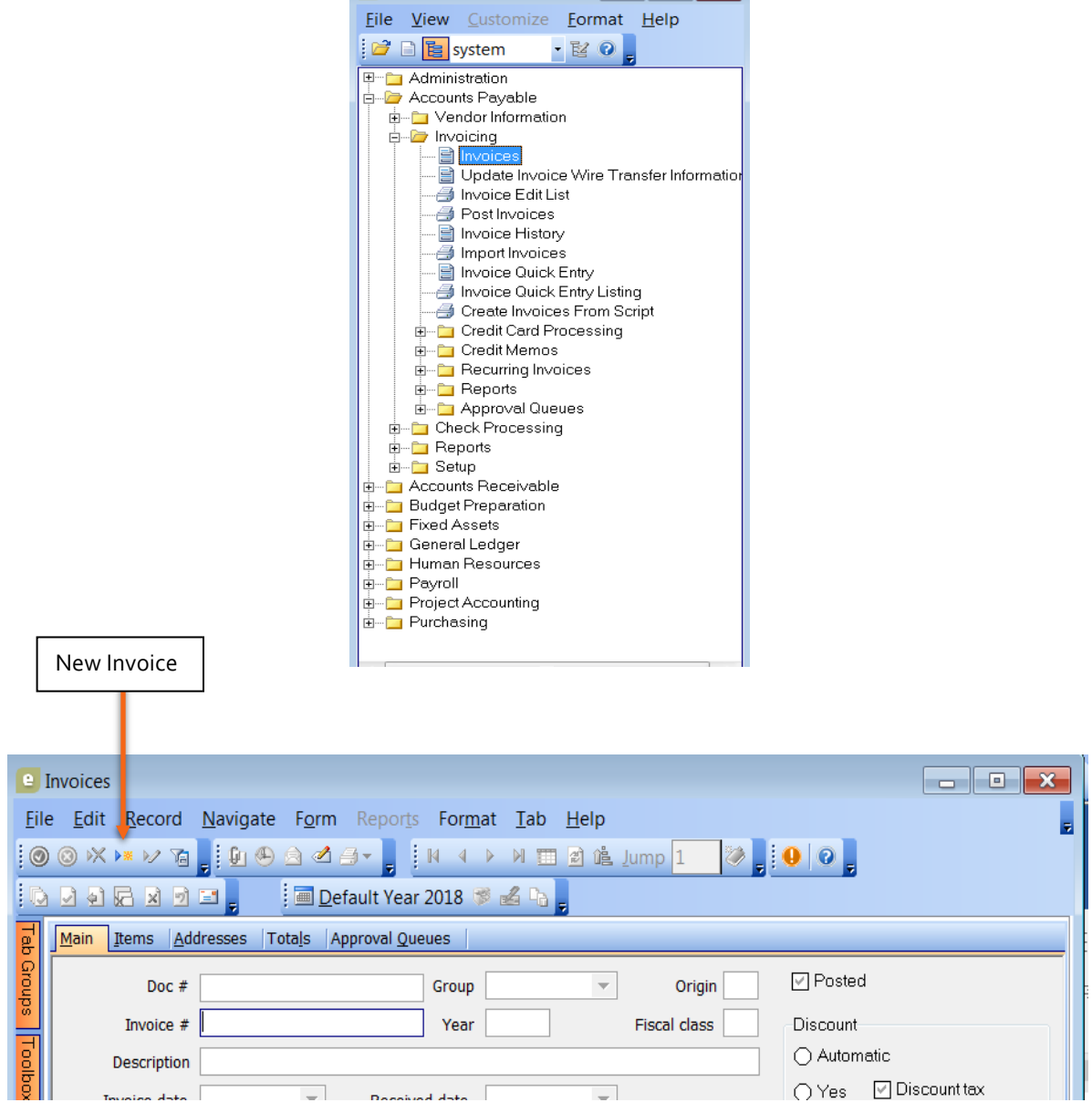

E Eden (Module View) CO

|             | <b>E</b> Invoices            | $\mathbf{x}$<br>▣<br>$\Box$                                                                                |   |
|-------------|------------------------------|----------------------------------------------------------------------------------------------------|---|
| File        |                              | Edit Record Navigate Form Reports Format Tab<br>$He$ lp                                                    |   |
|             |                              |                                                                                                    |   |
| id.         |                              | <b>i</b> ■ Default Year 2018 <sup>●</sup> △ 「a 」                                                           |   |
|             | Main                         | Items   Addresses   Totals   Approval Queues                                                               |   |
| Tab Groups  | Doc $#$                      | $\Box$ Posted<br>christinef<br>Origin ap<br>328615<br>Group<br>$\overline{\mathcal{M}}$                    |   |
|             | Invoice #                    | 2018<br>Fiscal class fy<br>Discount<br>Year                                                                |   |
| Toolbox     | Description                  | (a) Automatic                                                                                              |   |
|             | Invoice date                 | Discount tax<br>$\bigcirc$ Yes<br>$\begin{bmatrix} 0 & 1 & 1 \end{bmatrix}$<br>04/01/2018<br>Received date |   |
| Ouick Notes | <b>Transaction date</b>      | □ Discount freight<br>$\bigcirc$ No<br> 04/01/2018<br>Approval date out<br>$\overline{\phantom{a}}$        |   |
|             | Queue                        | • Public Works Department<br>pw                                                                            |   |
|             | PO#                          | B                                                                                                    |   |
|             | Vendor                       | $\cdots$<br>Contract #                                                                                     |   |
|             | Terms due                    | Due Upon Receipt                                                                                           |   |
|             |                              | Payment information<br>Due date 04/01/2018<br>$\overline{\phantom{a}}$                                     |   |
|             | Department                   | ▼<br>O EFT<br>◯ Hand-written check                                                                         |   |
|             | Check type ap<br>Check group | - Accounts Payable                                                                                         |   |
|             |                              | (c) Normal check<br>◯ Wire transfer                                                                        |   |
|             |                              | Invoice status<br>Check/wire date                                                                          |   |
|             |                              | Releas<br>Write "pw" to have checks separated from other<br>(a) Active<br>$\bigcap$ Hold                   |   |
|             |                              | departments. If this is not done all payments may end up on                                                |   |
|             |                              | $\bigcirc$ Pay<br>$\bigcap$ Paid<br>the same check. This can also be used to create separate               |   |
|             | ∢                            | checks for the vendor (i.e. pw-1, pw-2, )                                                                  |   |
|             |                              | GoldStandard (server)   christinef   Add<br>17 of 7                                                        | 隰 |

**New Invoice – Main Tab**

**Items Tab**

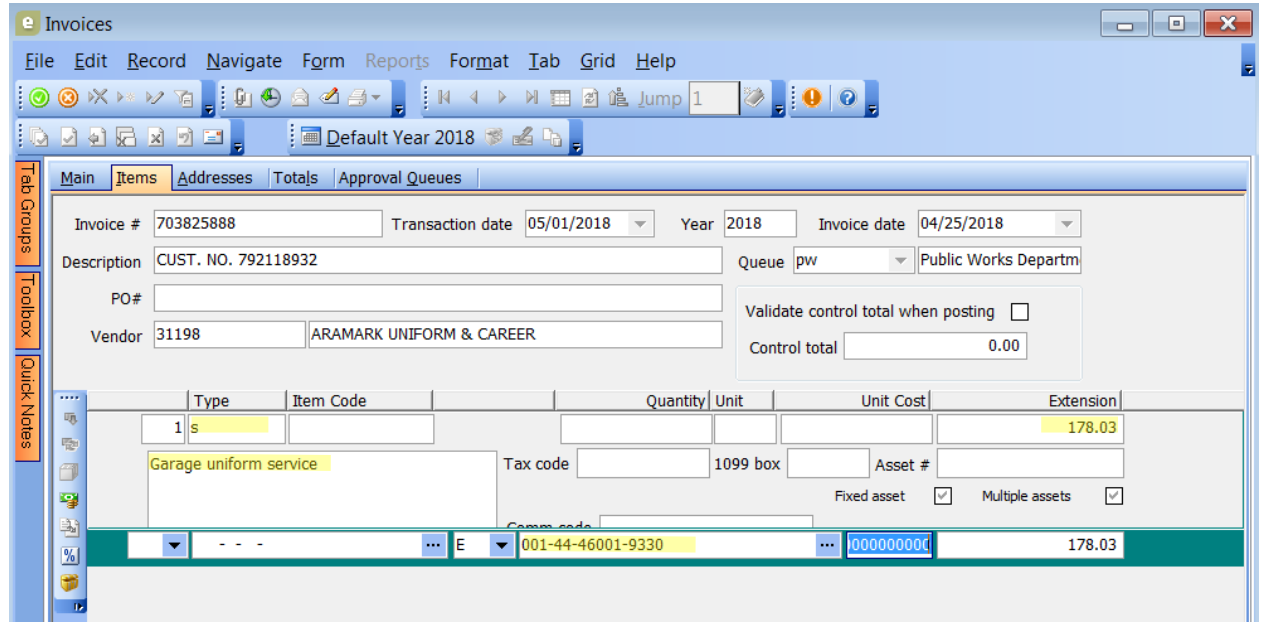

## **Addresses Tab**

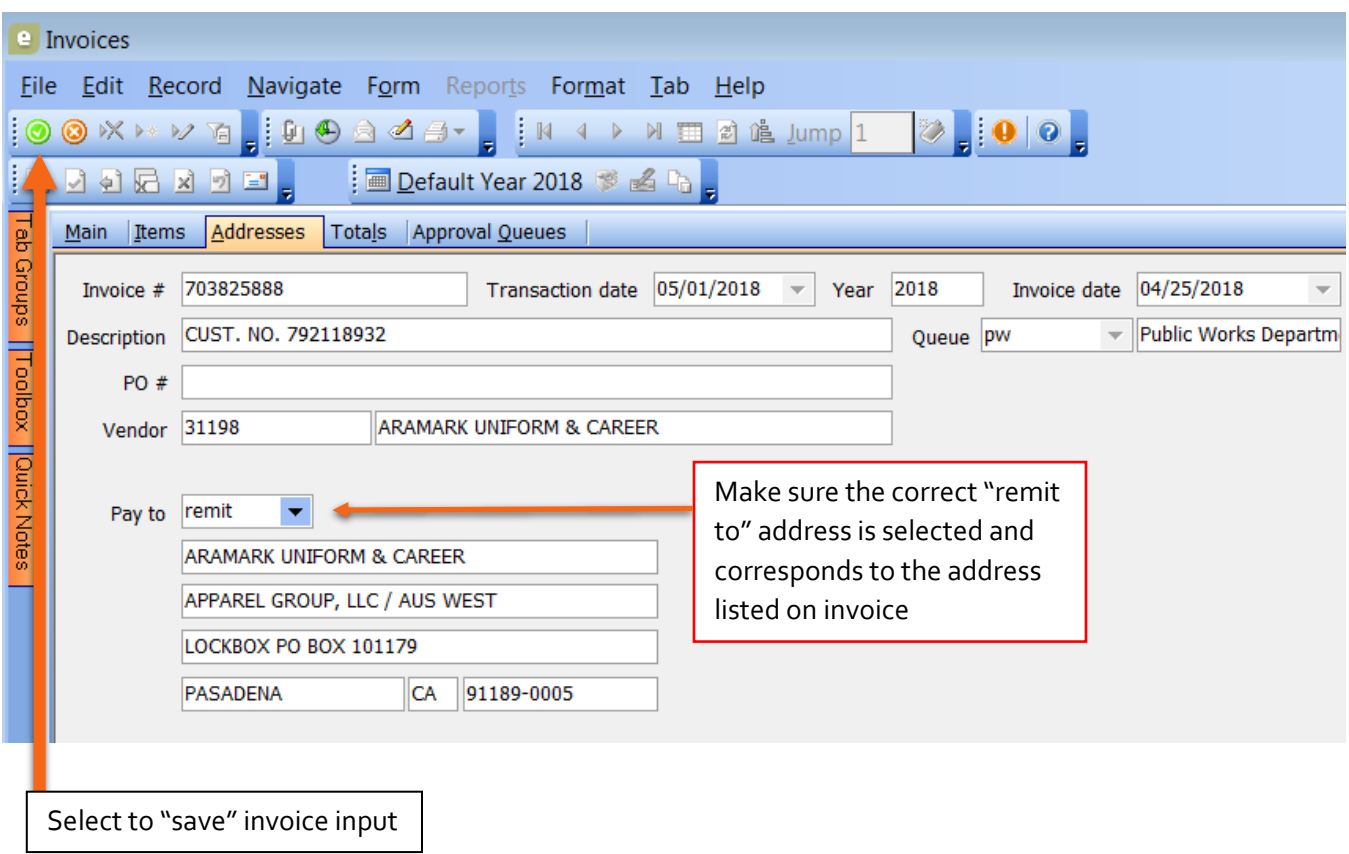

- 6. Before passing on to Talia or Christine for approval:
	- a. Close and reopen invoice window
	- b. Use the "filter" button to select dates of input (">04/01/18" would display all input after this date)

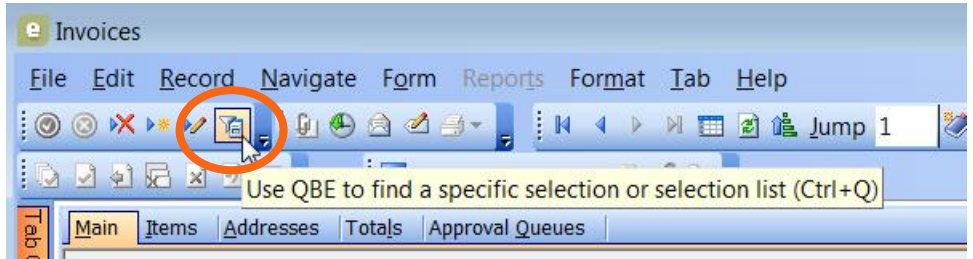

c. Select the "browse" option to display a report of invoices in your date selection and double check. Make sure browse displays invoice in alphabetical order. Use this to double check *invoice number, vendor, and amount*. Pull out any invoices over \$10K and place in a separate stack.

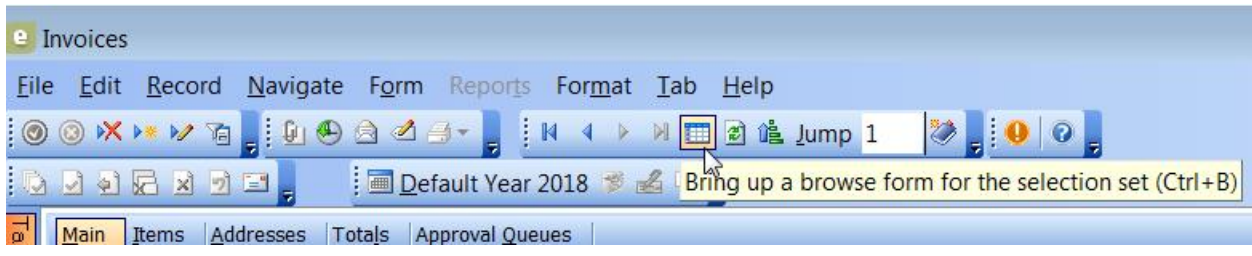

- 7. Once you've doubled checked your input bring the invoices (2 stacks) to Talia/Christine for approval.
- 8. Once the invoices are approved make copies of all CIP invoices and PG&E, file copies of invoices accordingly.